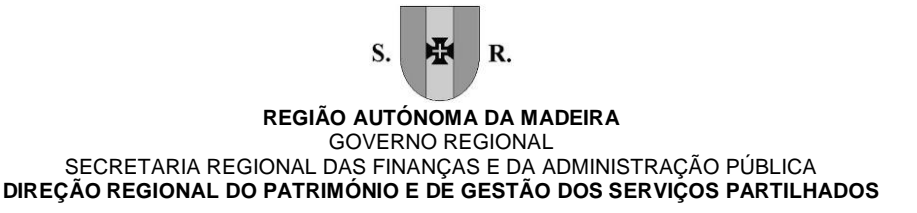

# Programa de formação de Word Nível II Aperfeiçoamento (26\_2017)

#### **Conteúdo**

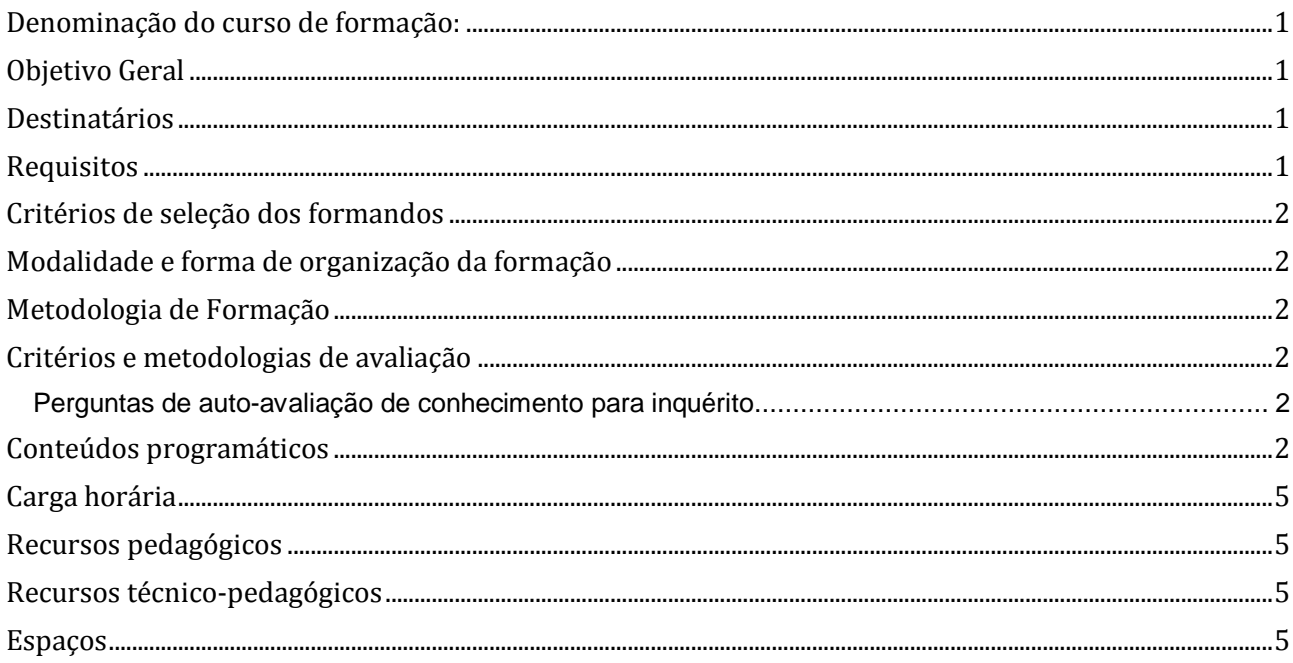

### <span id="page-0-0"></span>Denominação do curso de formação:

<span id="page-0-1"></span>26\_2017 Word Nível II Aperfeiçoamento

# Objetivo Geral

<span id="page-0-2"></span>Capacitar os formandos para utilizar o processador de texto Word de forma mais eficaz, fazendo recurso dos seus comandos mais avançados e aperfeiçoando as técnicas de utilização das várias ferramentas existentes no Word 2013.

### **Destinatários**

<span id="page-0-3"></span>Utilizadores que possuam conhecimentos prévios e experiência de Microsoft Word.

# Requisitos

Os formandos têm de: Possuir experiência na utilização do Word. Saber executar os comandos básicos do Word, Formatações simples, imprimir Necessitar de Formatação Avançada, Cabeçalhos, rodapés e seções, Manipular estilos, Impressão em serie, Usar legendas, Notas de rodapé.

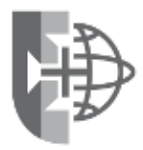

1/5

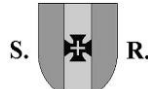

#### **REGIÃO AUTÓNOMA DA MADEIRA** GOVERNO REGIONAL SECRETARIA REGIONAL DAS FINANÇAS E DA ADMINISTRAÇÃO PÚBLICA **DIREÇÃO REGIONAL DO PATRIMÓNIO E DE GESTÃO DOS SERVIÇOS PARTILHADOS**

### <span id="page-1-0"></span>Critérios de seleção dos formandos

<span id="page-1-1"></span>A seleção foi efetuada pelos responsáveis pelos serviços da entidade que pediu a formação

### Modalidade e forma de organização da formação

<span id="page-1-2"></span>Presencial em sala

#### Metodologia de Formação

 Alternando entre os métodos expositivo, demonstrativo e ativo e recorrendo ao método interrogativo sempre que necessário.

#### <span id="page-1-3"></span>Critérios e metodologias de avaliação

Perguntas de autoavaliação de conhecimento.

#### <span id="page-1-4"></span>Perguntas de auto-avaliação de conhecimento para inquérito

Consegue manipular as opções do Word de maneira a personalizar algumas opções como nome do utilizador; trabalhar com diferentes versões e ainda inserir peças rápidas no documento?

Consegue aplicar formatação avançada de modo a controlar os parágrafos do texto; inserir marcas d'água; trabalhar com seções e alternar número de colunas; consegue ainda manipular imagens e tabelas de forma mais complexa?

Consegue utilizar a opção de *Impressão em Série* para enviar um documento para vários destinatários, de forma a deixar o documento inicial pronto para outras situações e o ficheiro de dados guardado de maneira a poder atualizar a qualquer momento?

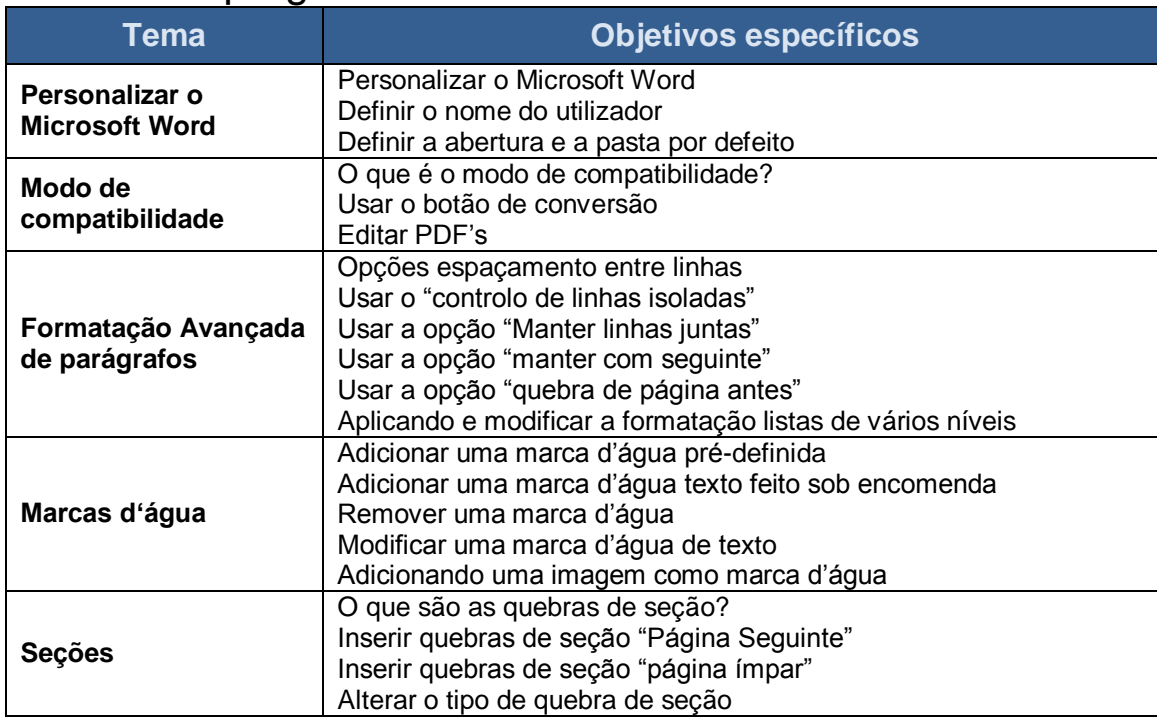

# <span id="page-1-5"></span>Conteúdos programáticos

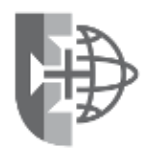

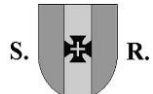

#### **REGIÃO AUTÓNOMA DA MADEIRA** GOVERNO REGIONAL SECRETARIA REGIONAL DAS FINANÇAS E DA ADMINISTRAÇÃO PÚBLICA

**DIREÇÃO REGIONAL DO PATRIMÓNIO E DE GESTÃO DOS SERVIÇOS PARTILHADOS**

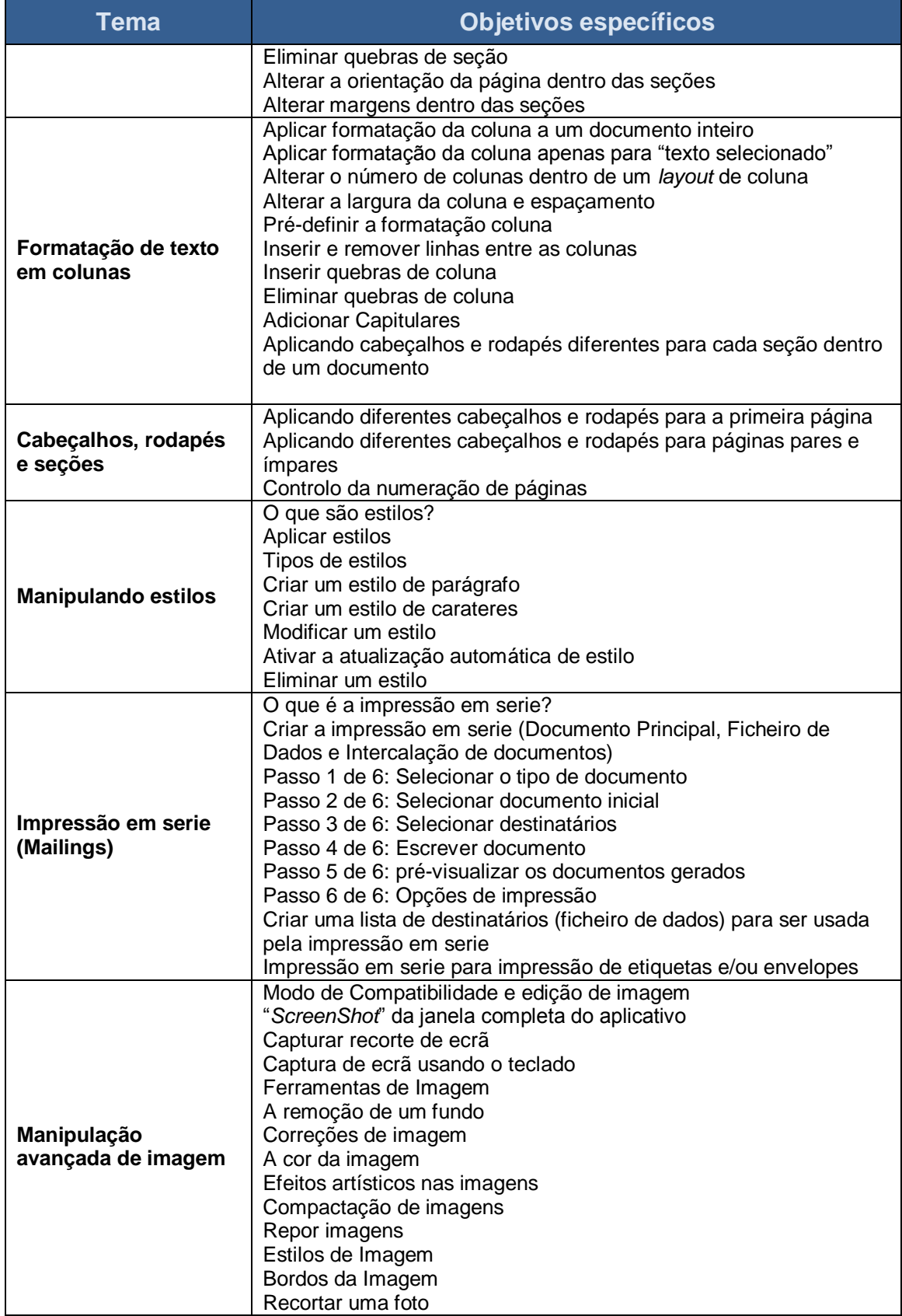

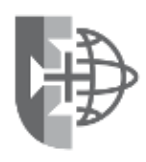

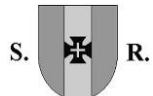

#### **REGIÃO AUTÓNOMA DA MADEIRA** GOVERNO REGIONAL SECRETARIA REGIONAL DAS FINANÇAS E DA ADMINISTRAÇÃO PÚBLICA **DIREÇÃO REGIONAL DO PATRIMÓNIO E DE GESTÃO DOS SERVIÇOS PARTILHADOS**

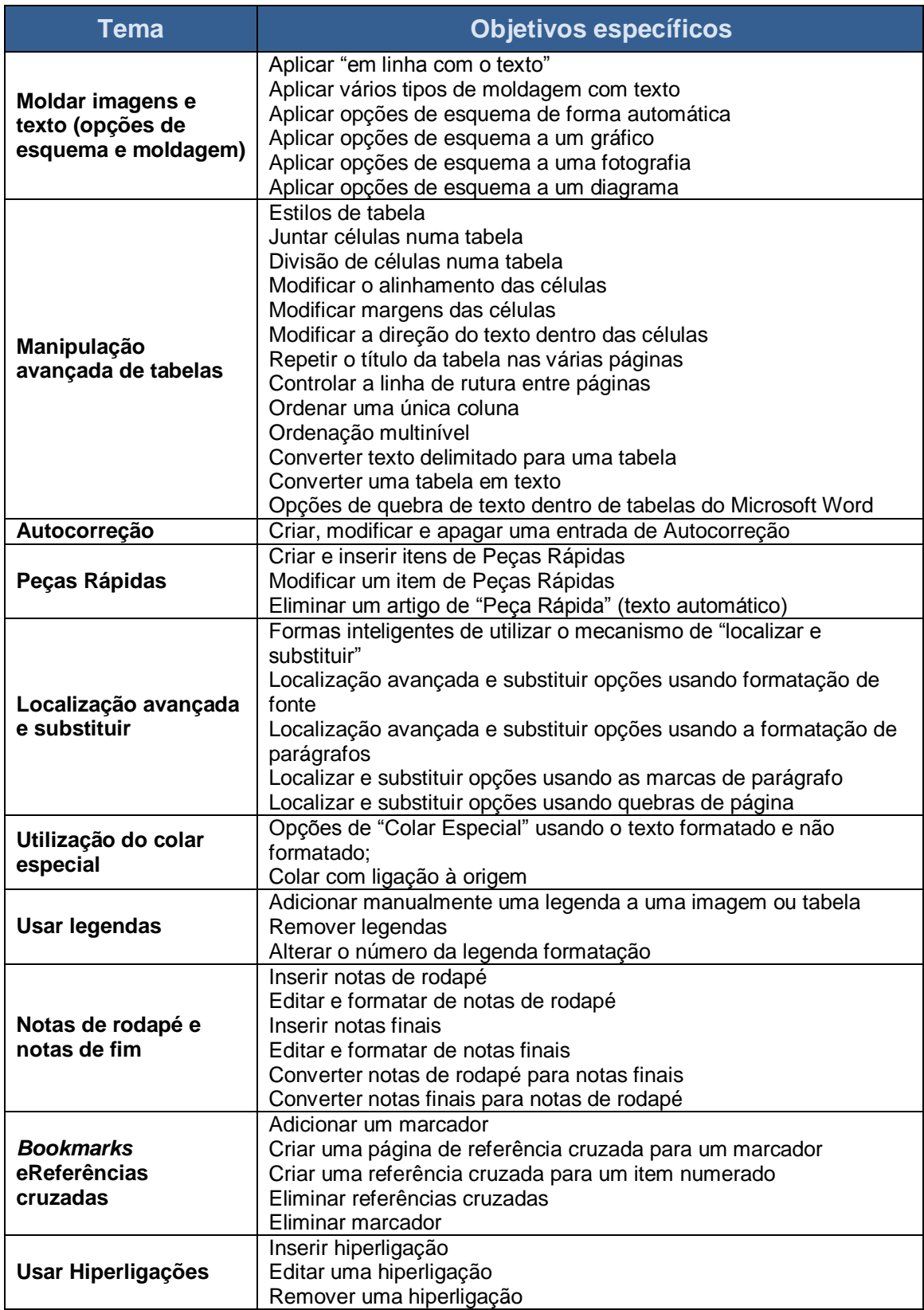

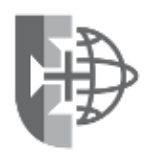

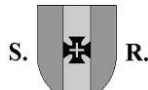

#### **REGIÃO AUTÓNOMA DA MADEIRA** GOVERNO REGIONAL SECRETARIA REGIONAL DAS FINANÇAS E DA ADMINISTRAÇÃO PÚBLICA **DIREÇÃO REGIONAL DO PATRIMÓNIO E DE GESTÃO DOS SERVIÇOS PARTILHADOS**

### <span id="page-4-0"></span>Carga horária

<span id="page-4-1"></span>15 Horas, 3h horas por sessão

#### Recursos pedagógicos

- Apresentações em Power Point
- Exercícios práticos
- Documentação de apoio
- As apresentações e os exercícios são fornecidas aos formandos em formato digital.

### <span id="page-4-2"></span>Recursos técnico-pedagógicos

- um projetor,
- tela de projeção
- quadro de apoio.

#### <span id="page-4-3"></span>Espaços

Sala de formação da Direção Regional do Património e de Gestão de Serviços Partilhados (PaGeSP), Edifício Golden, 1º Andar.

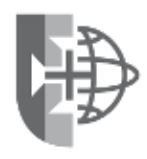